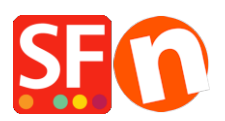

[Base de connaissances](https://shopfactory.deskpro.com/fr/kb) > [Expédition, Taxes \(TVA\)](https://shopfactory.deskpro.com/fr/kb/shipping-and-taxes) > [LIVRAISONS | Je souhaite afficher les](https://shopfactory.deskpro.com/fr/kb/articles/i-need-to-display-shipping-charges-for-each-product-how-do-i-do-this) [frais d'expédition pour chaque produit - comment faire ?](https://shopfactory.deskpro.com/fr/kb/articles/i-need-to-display-shipping-charges-for-each-product-how-do-i-do-this)

## LIVRAISONS | Je souhaite afficher les frais d'expédition pour chaque produit - comment faire ?

Elenor A. - 2021-12-08 - [Expédition, Taxes \(TVA\)](https://shopfactory.deskpro.com/fr/kb/shipping-and-taxes)

- Lancez votre boutique dans ShopFactory
- Cliquez sur -> le menu « Central » -> Frais d'expédition
- Cliquez sur la case "Afficher les frais de port pour le produit".

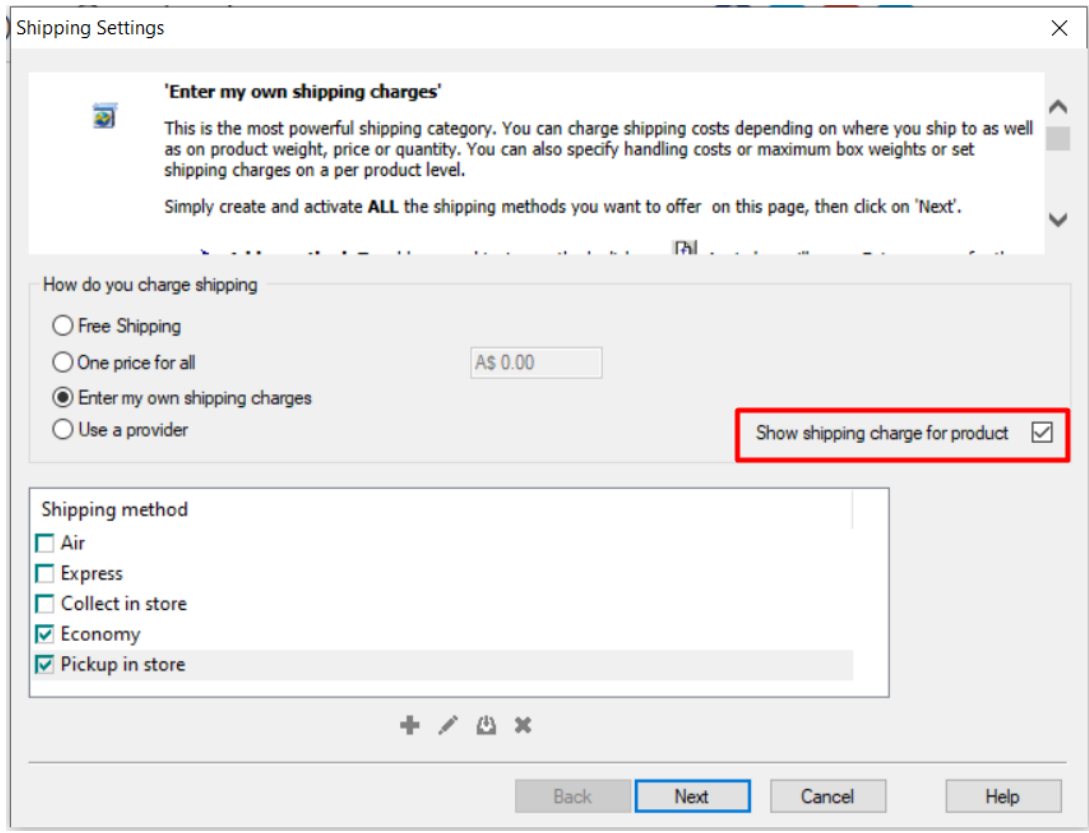

- Désormais un lien vers les frais d'expédition comme dans l'exemple ci-dessous s'affiche pour chaque produit.

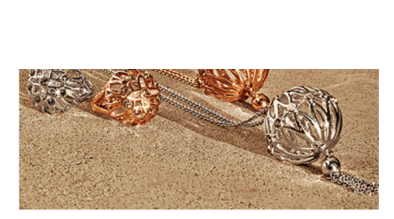

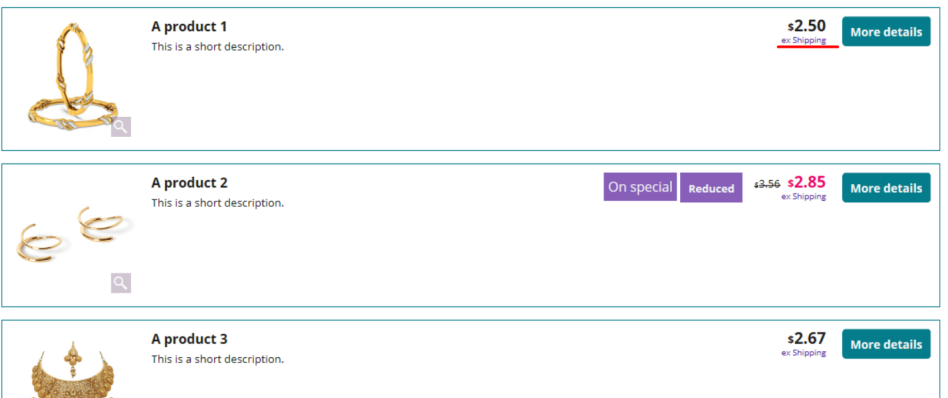